# Google Photos

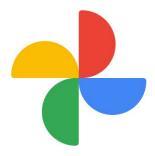

Photo sharing and storage service by Google

# How does Google Photos work?

- Optimizes your photo storage
- Lets you store, share, view, and edit photos and videos
- Works for both Android and iOS devices
- Provides automatic backup of your media
- Unlimited storage (with caveats), but for those who need more can opt to upgrade
- It can free up space on your device

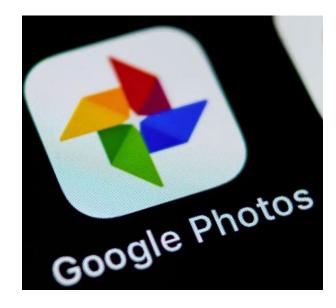

### Other features of Google Photos

- Users can upload new photos, view, edit, save and create new videos, animations, collages, albums and photo books
- Users can download everything, meaning your cloud-based backup can itself be easily backed up onto your computer or external hard drive
- Your photos and videos can be automatically backed up as you take them, saving space
- You can store your photos into categories
- You can easily share photos and albums using share feature (backup and sync)
- Retrieve files from trash for up to 60 days
- There is an archival feature available

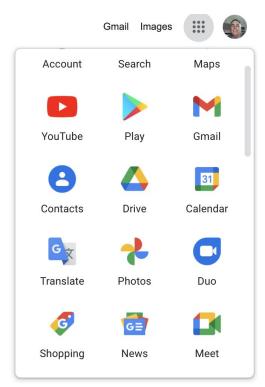

#### 10 Reasons to Use Google Photos

- Your photos and videos are in "**the cloud**" so you can access them from any device.
- You can set up photos and videos to **automatically upload** from your device when you connect to wifi.
- You can **free up storage** on your mobile device once your photos and images are backed up.
- Google Photos is **free** with **unlimited** storage (capped at 16MP for images and 1080p for videos).
- You can make **movies**, **animations**, **collages**, and **albums** to save, share, or embed.

- It has a powerful **search** function that makes finding specific images easy.
- Sharing photos, videos, or albums with others is simple (uploads are private by default).
- You can enjoying reliving your **memories** within the app.
- It's straightforward and intuitive to use.
- You can access **Google Lens** to identify objects in photos, copy-paste text, translate text, and more.

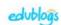

# Get Started with Google Photos

- 1. Open Photos.
  - a. Go to Google Photos
  - b. You can download the free app
    - i. App Store
    - ii. Google Play Store
  - c. If your aren't signed in to your Google Account
    - i. Click Go to Google Photos and sign in
- 2. Find you photos
  - a. When you open Google Photos
  - b. You will find all the photos and videos backed up to your Google Account

#### **GOOGLE PHOTOS FROM WEB**

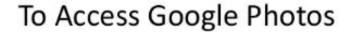

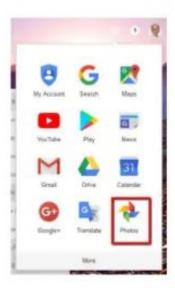

- Go to Photos.google.com
- Or from the 9 dot menu (shown below) select Photos (shown to the left).

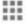

# HOW TO MANUALLY UPLOAD PHOTOS TO

Google Photos

#### Upload pics

Click upload and then choose whether you are uploading pics from your

computer or your Google Drive.

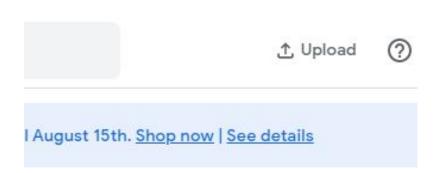

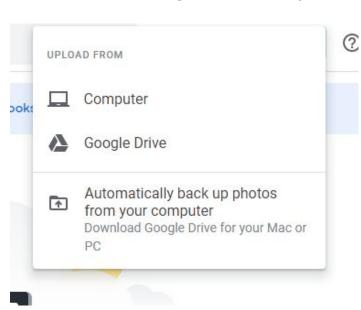

# Navigating the App:

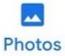

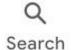

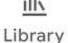

**PHOTOS:** displays your pictures from most recent top past.

**SEARCH:** this is where you can look for your photos by person, category, map or things.

**LIBRARY:** Here you'll find your Albums, Favorites, Archives, and Trash

#### To View an Individual Photo:

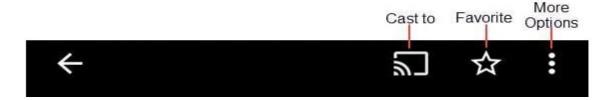

- You access an individual photo by tapping on it
- This is also how you access the options for editing and sharing a photo

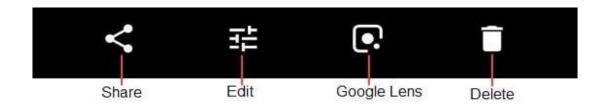

#### Individual Photo: Icons

- Cast to: Allows you to stream your photos from your phone to your TV using Chromecast, If you don't have Chromecast, you won't see this icon.
- **Favourite:** Adds the photo to your favourites folder.
- More Options: Lets you add to album, delete, and edit photo information. You can also open the image in Snapseed whis is a photo editing app.
- **Share:** Used to easily share a photo with others. The icon look a little different on iPhone/iPad but is in the same position as the image.
- **Edit:** Used to apply filters to your photos; adjust light, colour, or pop; rotate or crop the photo. If you want more complex photo editing tools you'd goto **More Options** ... **then open in Snapseed.**
- Google Lens: Image recognition software designed to bring up relevant information using visual analysis.

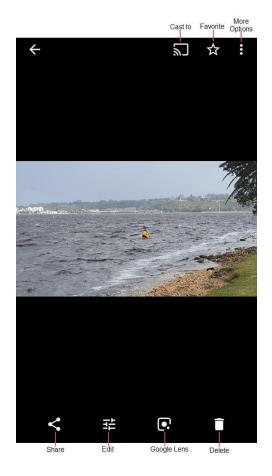

# Backup & Sync

#### To turn on the wifi backup setting:

- Open your Google Photos app and tap on your profile image (or initial) in the upper right corner of the app.
- Tap *Photos settings* (the gear icon).
- The first option is Backup & sync. Toggle to activate backup & sync.
- Make sure the two options at the bottom of the screen, "Use cellular/mobile data to back up photos" and "Use cellular/mobile data to back up videos" are turned off.

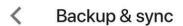

Upload, search, organise, edit & share your photos from any device

Backup & sync

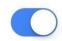

Backup account

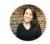

Upload size

High quality (free unlimited storage)

When to back up

Use mobile data to back up photos

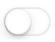

Use mobile data to back up videos

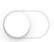

#### Other Features:

The Google Photo app has many other features of which I will list a few: To see these on the Internet click the following link: **LINK** 

- Google Photos Search
  - Uses complex techniques to analyze and group photos.
- Google Photos Memories
  - Popular feature found on device version not on the web version.
- Create Movies, Animation, and Collages
- Google Photo Albums
  - Google Photos can create its own albums, these are listed above your created albums.
- Google Photos, Storage and Space
- Digitize Old Photos
- Add a Partner to your Google Photos
- 2-Step Verification for Security Purposes
- Embedding Tips for Bloggers
- Physical Photos
  - There is a Google Photos printing service